## **Datenbank-Queue leeren**

Leert die Warteschlange der Datenbank-Aufträge, wenn ein Speichern innerhalb der Software nicht mehr möglich ist.

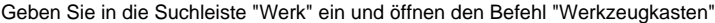

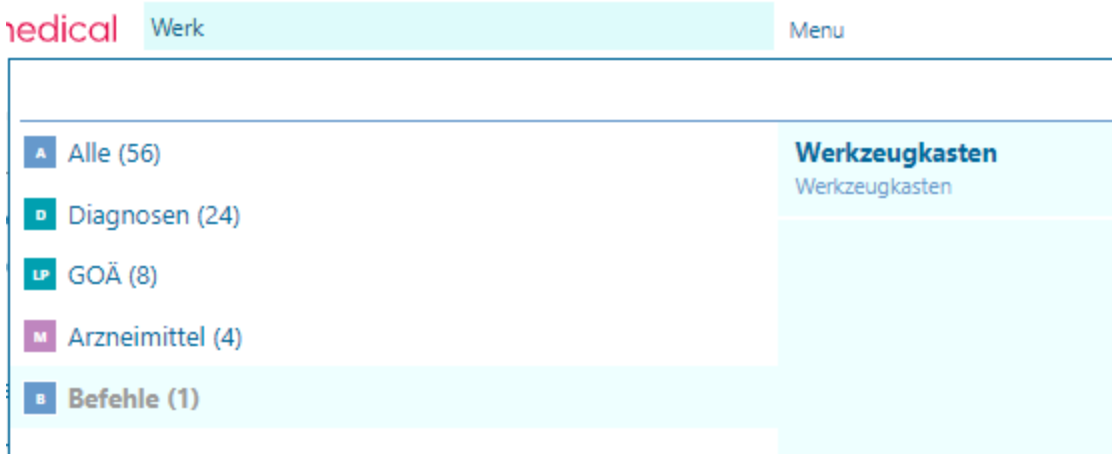

Wählen Sie unter **Sonstiges** "Datenbank-Queue leeren aus und Starten den Prozess

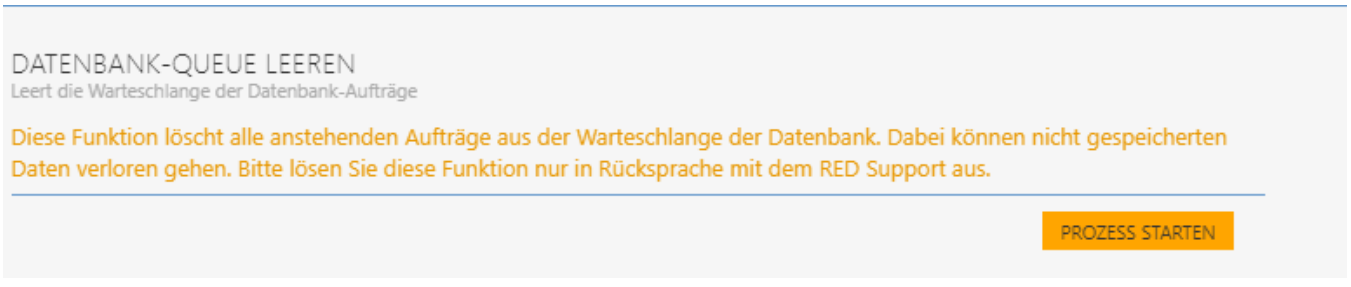

Am oberen Rand des Bildschirms erscheint ein grüner Balken. Sobald dieser verschwunden ist aktualisieren Sie bitte die Seite.

Das Speichern innerhalb der Praxissoftware ist nun wieder möglich.